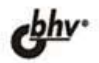

# **U чем не пишут** в книгах по

Интеграция Windows API и VCL Использование Windows Sockets API в Delphi Неочевидные особенности целых чисел, вещественных чисел, строк Коллекция коварных ошибок Разбор и вычисление арифметических выражений в Delphi Особенности различных версий от Delphi 3 до Delphi 2007

Виртуальный клуб программистов

- УДК 681.3.068+800.92Delphi
- 32.973.26-018.1

T<sub>83</sub>

## **Григорьев А. Б.**

Г83 О чем не пишут в книгах по Delphi. - СПб.: БХВ-Петербург, 2008. — 576 с.: ил. + CD-ROM

ISBN 978-5-9775-0190-3

Рассмотрены малоосвещенные вопросы программирования в Delphi. Описаны методы интеграции VCL и API. Показаны внутренние механизмы VCL и приведены примеры вмешательства в эти механизмы. Рассмотрено использование сокетов в Delphi: различные режимы их работы, особенности для протоколов TCP и UDP и др. Большое внимание уделено разбору ситуаций возникновения ошибок и получения неверных результатов в "простом и правильном" коде. Отдельно рассмотрены особенности работы с целыми, вещественными и строковыми типами данных, а также приведены примеры неверных результатов, связанных с ошибками компилятора, VCL и др. Для каждой из таких ситуаций предложены методы решения проблемы. Подробно рассмотрен синтаксический анализ в Delphi на примере арифметических выражений. Многочисленные примеры составлены с учетом различных версий: от Delphi 3 до Delphi 2007. Прилагаемый компактдиск содержит примеры из книги.

**Лля программистов** 

УДК 681.3.068+800.92Delphi 32.973.26-018.1

## Группа подготовки издания:

Главный редактор *Екатерина Кондукова* Зам. главного редактора Игорь Шишигин Зав. редакцией Редактор *Леонид Кочин* Компьютерная верстка *Ольги Сергиенко* Корректор Дизайн обложки Инны Тачиной Зав. производством

Григорий Добин .<br>митриева Николай Тверских

Лицензия ИД № 02429 от 24.07.00. Подписано в печать 11.12.07. Формат 70×100 $\frac{1}{16}$ . Печать офсетная. Усл. печ. л. 46,44. Тираж 2500 экз. Заказ № "БХВ-Петербург", 194354, Санкт-Петербург, ул. Есенина, 5Б.

Санитарно-эпидемиологическое заключение на продукцию № 77.99.02.953.Д.006421.11.04 от 11.11.2004 г. выдано Федеральной службой по надзору в сфере защиты прав потребителей и благополучия человека.

> Отпечатано с готовых диапозитивов в ГУП "Типография "Наука" 199034, Санкт-Петербург, 9 линия, 12

> > © Оформление, издательство "БХВ-Петербург", 2008

**ISBN 978-5-9775-0190-3** © Григорьев А. Б., 2008

# Оглавление

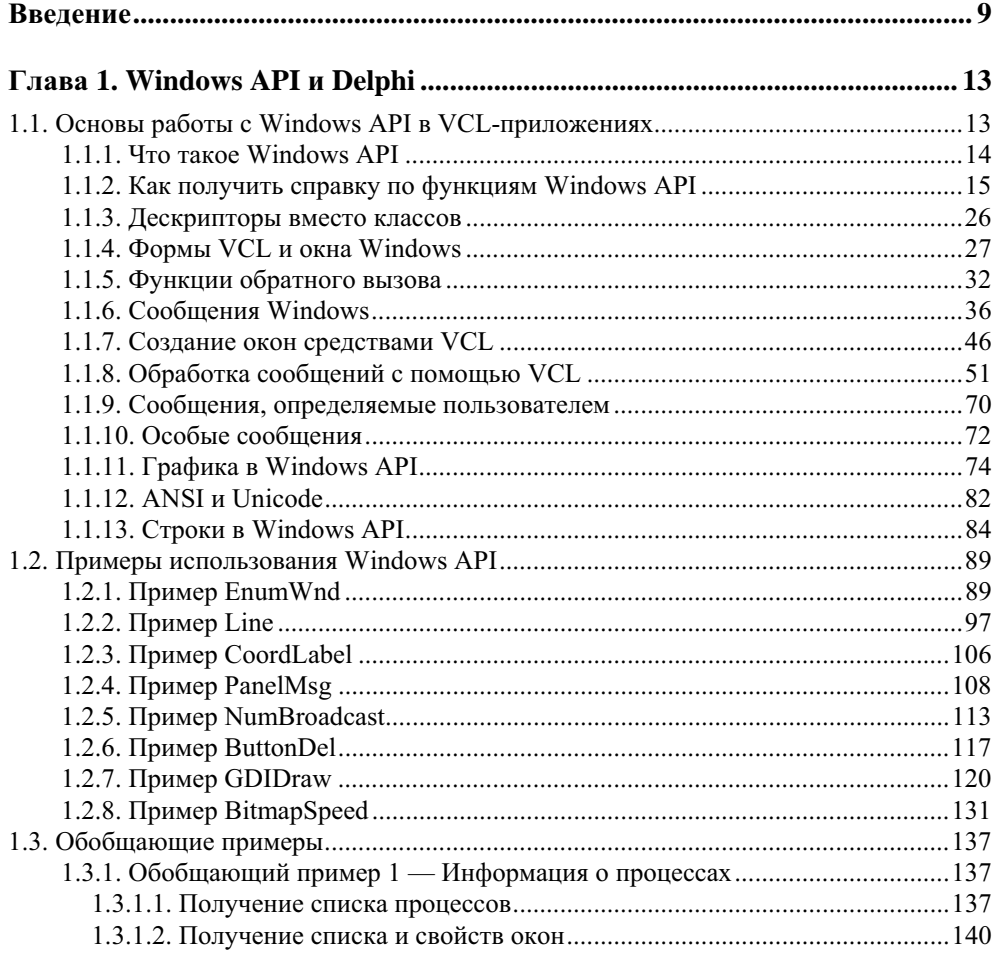

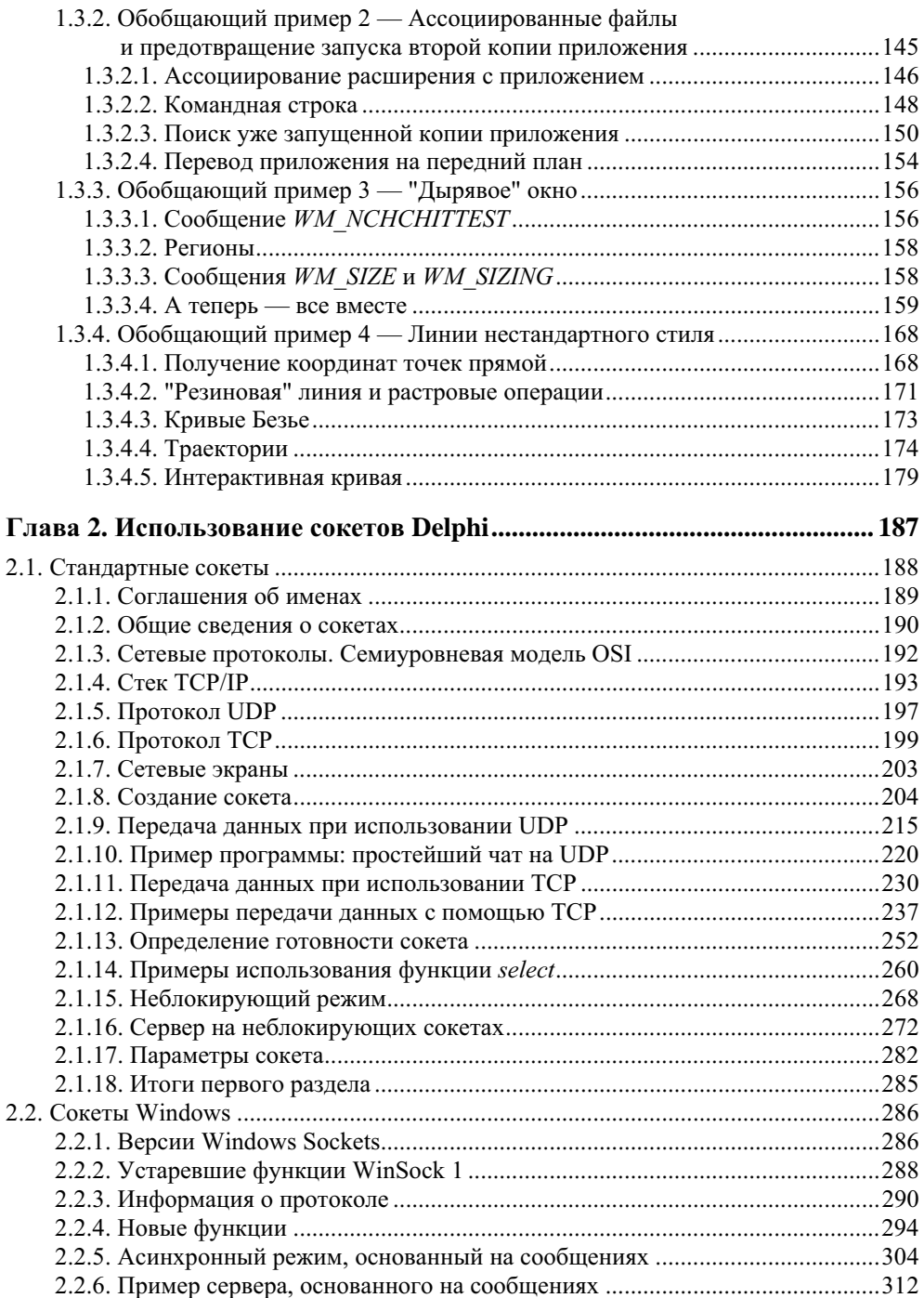

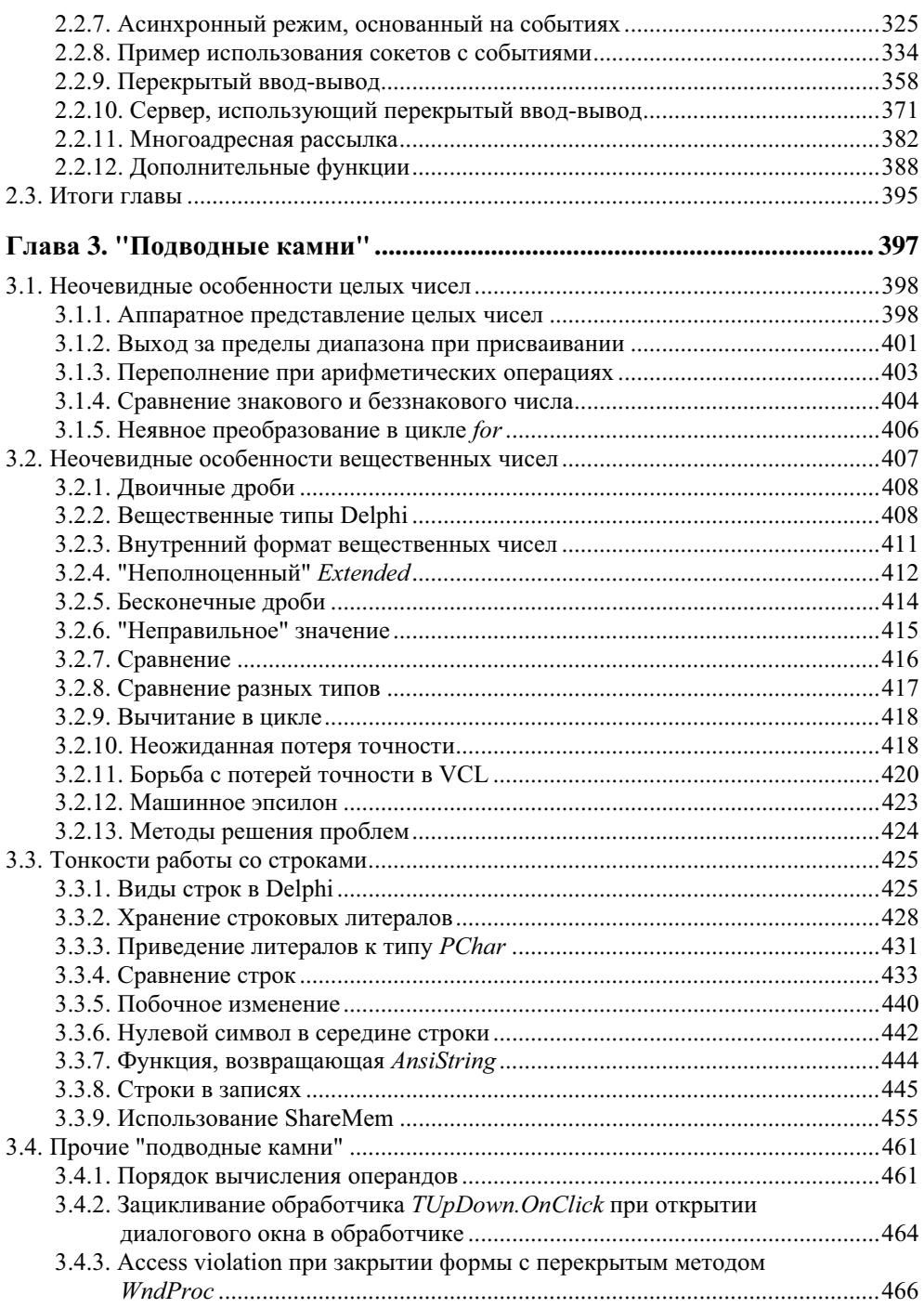

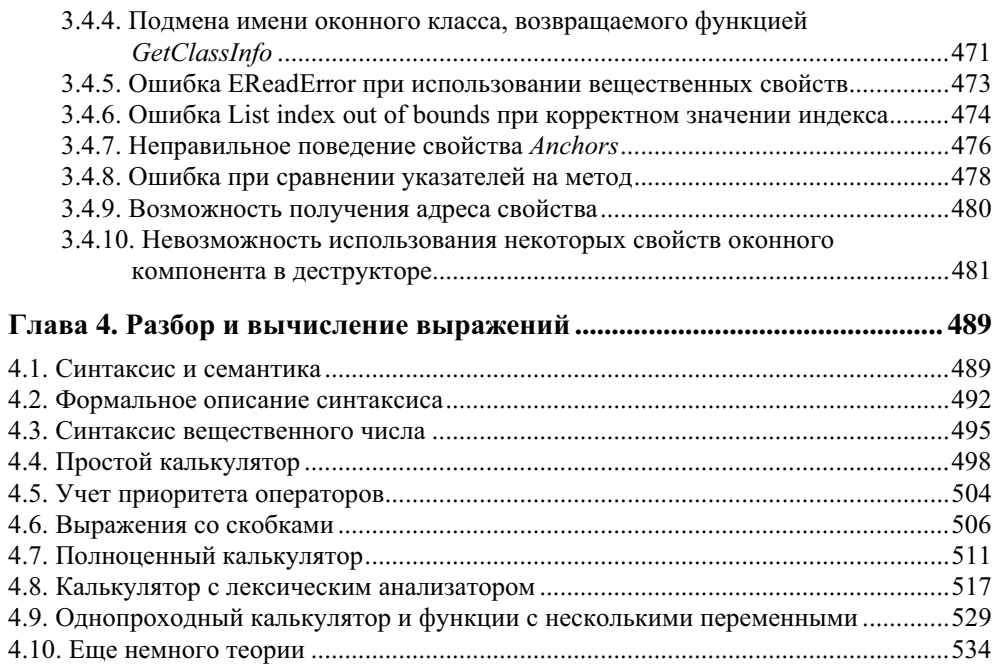

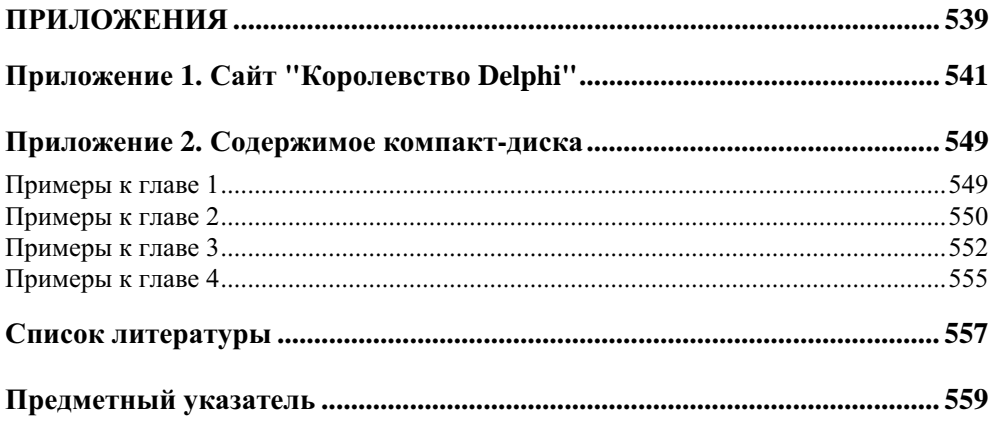

# **TRABA1**

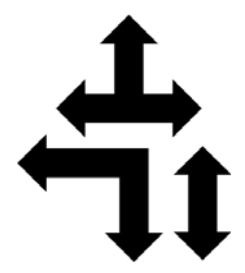

# **Windows API и Delphi**

Библиотека VCL, делающая создание приложений в Delphi таким быстрым и удобным, все же не позволяет разработчику задействовать все возможности операционной системы. Полный доступ к ним дает API (Application Programming Interface) — интерфейс, который система предоставляет программам. С его помощью можно получить доступ ко всем документированным возможностям системы.

Программированию в Windows на основе API посвящено много книг, а также материалов в Интернете. Но если все делать только с помощью API, то даже для того, чтобы создать пустое окно, потребуется написать несколько десятков строк кода, а о визуальном проектировании такого окна придется вообще забыть. Поэтому желательно как-то объединить мощность АРІ и удобство VCL. О том, как это сделать, мы и поговорим в этой главе.

В первой части главы рассматриваются общие принципы использования API и интеграции этого интерфейса с VCL. Во второй части разбираются простые примеры, иллюстрирующие теорию. В третьей части представлено несколько обобщающих примеров использования API — небольших законченных приложений, использующих различные функции API для решения комплексных залач.

# 1.1. Основы работы с Windows API в VCL-приложениях

В данном разделе будет говориться о том, как совместить Windows API и компоненты VCL. Предполагается, что читатель владеет основными методами создания приложений с помощью VCL, а также синтаксисом языка Delphi, поэтому на этих вопросах мы останавливаться не будем. Так как "официальные" справка и примеры работы с API предполагают работу на C или C++, и это может вызвать трудности у человека, знакомого только с Delphi, здесь также будет уделено внимание тому, как правильно читать справку и переводить содержащийся в ней код с C/C++ на Delphi.

# 1.1.1. Что такое Windows API

Windows API — это набор функций, предоставляемых операционной системой каждой программе. Данные функции находятся в стандартных динамически компонуемых библиотеках (Dynamic Linked Library, DLL), таких как kernel32.dll, user32.dll, gdi32.dll. Указанные файлы располагаются в системной директории Window. Вообще говоря, каждая программа должна самостоятельно заботиться о том, чтобы полключить эти библиотеки. DLL могут подключаться к программе *статически и динамически*. В первом случае связь с библиотекой прописывается в исполняемом файле программы, и система при запуске этой программы сразу же загружает в ее адресное пространство и библиотеку. Если требуемая библиотека на диске не найдена, запуск программы будет невозможен. В случае динамического подключения программа загружает библиотеку в любой удобный для нее момент времени с помощью функции LoadLibrary. Если при этом возникает ошибка из-за того, что библиотека не найдена на диске, программа может самостоятельно решить, как на это реагировать.

Статическая загрузка проще динамической, но динамическая гибче. При динамической загрузке программист может, во-первых, выгрузить библиотеку, не дожидаясь окончания работы программы. Во-вторых, программа может продолжить работу, даже если библиотека не найдена. В-третьих, возможна загрузка тех DLL, имена которых неизвестны на момент компиляции. Это позволяет расширять функциональность приложения после передачи его пользователю с помощью дополнительных библиотек (в англоязычной литературе такие библиотеки обычно называются plugin).

Стандартные библиотеки необходимы самой системе и всем программам, они всегда находятся в памяти, и поэтому обычно они загружаются статически. Чтобы статически подключить в Delphi некоторую функцию Windows API, например, функцию GetWindowDC из модуля user32.dll, следует написать конструкцию вида

```
function GetWindowDC(Wnd: HWnd); HDC; stdcall;
 external 'user32.dll' name 'GetWindowDC':
```
В результате в специальном разделе исполняемого файла, который называется таблицей импорта, появится запись, что программа импортирует функцию GetWindowDC ИЗ библиотеки user32.dll. После такого объявления компилятор будет знать, как вызывать эту функцию, хотя ее реальный адрес будет внесен в таблицу импорта только при запуске программы. Обратите внимание, что функция GetWindowDC, как и все функции Windows API, написана в соответствии с моделью вызова stdcall, а в Delphi по умолчанию принята другая модель — register (модель вызова определяет, как функции передаются параметры). Поэтому при импорте функций из стандартных библиотек необходимо явно указывать эту модель (подчеркнем, что это относится именно к стандартным библиотекам: другие библиотеки могут использовать любую другую модель вызова, разработчик библиотеки свободен в своем выборе). Далее указывается, из какой библиотеки импортируется функция и какое название в ней она имеет. Дело в том, что имя функции в библиотеке может не совпадать с тем, под которым она становится известной компилятору. Это может помочь разрешить конфликт имен при импорте одноименных функций из разных библиотек, а также встречается в других ситуациях, которые мы рассмотрим позже. Главным недостатком DLL следует считать то, что в них сохраняется информация только об именах функций, но не об их параметрах. Поэтому если при импорте функции указать не те параметры, которые подразумевались автором DLL, то программа будет работать неправильно (вплоть до зависания), а ни компилятор, ни операционная система не смогут указать на ошибку.

Обычно программе требуется много различных функций Windows API. Лекларировать их все довольно утомительно. К счастью, Delphi избавляет программиста от этой работы: многие из этих функций уже описаны в соответствующих модулях, достаточно упомянуть их имена в разделе uses. Например, большинство общеупотребительных функций описаны в модулях Windows и Messages.

Функции API, которые присутствуют не во всех версиях Windows, предпочтительнее загружать динамически. Например, если программа статически импортирует функцию SetLayeredWindowsAttributes, она не запустится в Windows 9x, где этой функции нет — система, встретив ее упоминание в таблице импорта, прервет загрузку программы. Поэтому, если требуется, чтобы программа работала и в Windows 9x, эту функцию следует импортировать динамически. Отметим, что компоновщик в Delphi помещает в таблицу импорта только те функции, которые реально вызываются программой. Поэтому наличие декларации SetLayeredWindowsAttributes в модуле Windows не помешает программе запускаться в Windows 9x, если она не вызывает эту функнию.

# 1.1.2. Как получить справку по функциям Windows API

Для тех, кто решил работать с Windows API, самым необходимым инструментом становится какая-либо документация по этим функциям. Их так много, что запомнить все совершенно нереально, поэтому работа без справочника под рукой просто невозможна.

Первоисточник информации по технологиям Microsoft для разработчика -Microsoft Developer's Network (MSDN). Это отдельная справочная система, не входящая в комплект поставки Delphi. MSDN можно приобрести отдельно или воспользоваться online-версией, находящейся по адресу: h p (доступ к информации свободный, регистрация не треsdn. i  $\cos \theta \cdot \theta$ 

буется). MSDN содержит не только информацию об API, но и все, что может потребоваться программисту, использующему различные средства разработки от Microsoft. Кроме справочного материала, MSDN включает в себя спецификации стандартов и технологий, связанных с Windows, статьи из журналов, посвященных программированию, главы из некоторых книг. И вся эта информация крайне полезна разработчику. Кроме того, MSDN постоянно обновляется, информация в нем наиболее актуальна. Пример справки из MSDN показан на рис. 1.1.

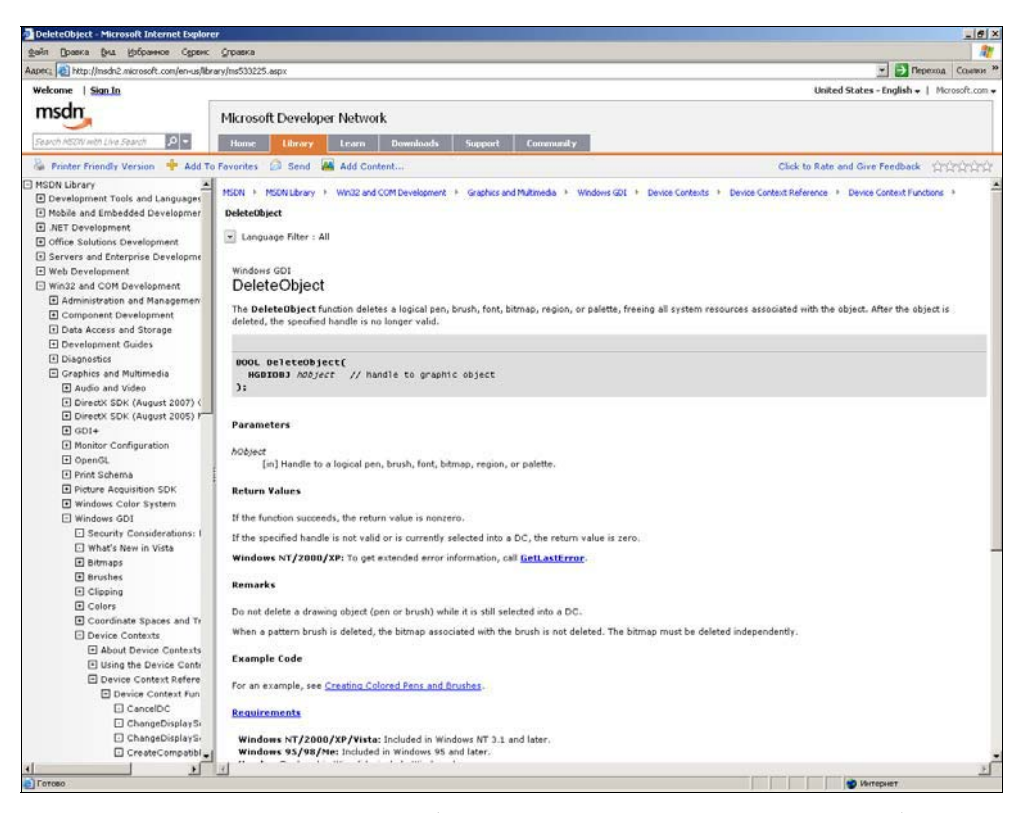

Рис. 1.1. Online-вариант MSDN (показана справка по функции DeleteObject)

#### Примечание

Отметим, что MSDN содержит также описание функций операционной системы Windows CE. Интерфейс Windows CE API на первый взгляд очень похож на Windows API, но различия между ними есть, и иногда весьма значительные. Поэтому при использовании MSDN не следует выбирать раздел API Reference - он целиком посвящен WinCE API.

В комплект поставки Delphi входит справочная система, содержащая описание функций Windows API. Справочная система в Delphi до 7-й версии включительно была построена на основе hlp-файлов. Применительно к справке по Windows API это порождало две проблемы. Во-первых, hlp-файлы имеют ограничение по числу разделов в справочной системе, поэтому объединить в одной справке информацию и по Delphi, и по Windows API было невозможно, - эти две справки приходилось читать по очереди. Чтобы открыть файл справки по Windows API, нужно было в редакторе кода поставить курсор на название какой-либо функции API и нажать клавишу <F1> - в этом случае вместо справки по Delphi открывалась справка по Windows API. Второй вариант — в меню Программы найти папку Delphi, а в ней — папку elp

iles и выбрать требуемый раздел. Можно также вручную открыть файл D MSTools.hlp. В ранних версиях Delphi он находится в каталоге \$(Delphi)\Help, в более поздних его нужно искать в \$(Program Files)\Common Files. Окно старой справки показано на рис. 1.2.

Вторая проблема, связанная со справкой на основе hlp-файлов, — это то обстоятельство, что разработчики Delphi, разумеется, не сами писали эту справку, а взяли ту, которую предоставила Microsoft. Microsoft же последнюю версию справки в формате HLP выпустила в тот момент, когда уже вышла Windows 95, но еще не было Windows NT 4. Поэтому про многие функции, прекрасно работающие в NT 4, там написано, что в Windows NT они не поддерживаются, т. к. в более ранних версиях они действительно не поддерживались. В справке, поставляемой с Delphi 7 (и, возможно, с некоторыми более ранними версиями), эта информация подправлена, но даже и там отсутствуют функции, которые появились только в Windows NT4 (как, например, CoCreateInstanceEx). И уж конечно, бесполезно искать в этой справке информацию о функциях, появившихся в Windows 98, 2000, XP. Соответственно, при работе в этих версиях Delphi даже не возникает вопрос, что предпочесть для получения информации о Windows API, — справку, поставляемую с Delphi, или MSND. Безусловно, следует выбрать MSDN. Справка, поставляемая с Delphi, имеет только одно преимущество по сравнению с MSDN: ее можно вызывать из среды нажатием клавиши <F1>. Но риск получить неверные сведения слишком велик, чтобы это преимущество могло быть серьезным аргументом. Единственная ситуация, когда предпочтительна справка, поставляемая с Delphi, - это случай, если у вас нет достаточно быстрого доступа к Интернету для работы с online-версией MSDN и нет возможности приобрести и установить его offline-версию.

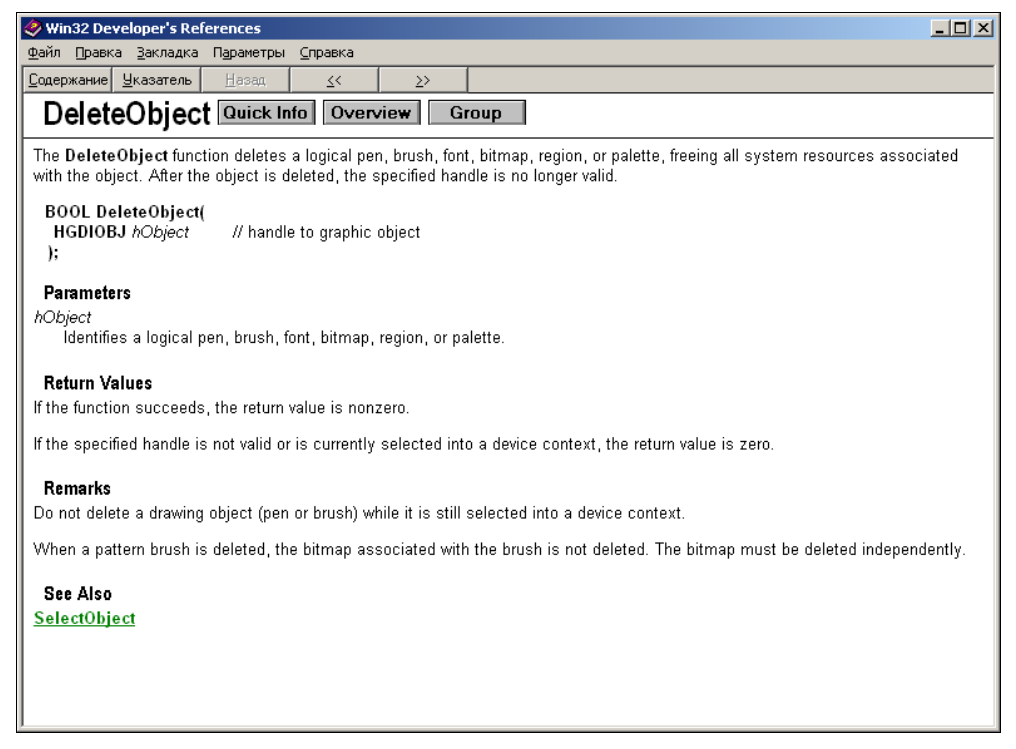

Рис. 1.2. Старая (на основе hlp-файлов) справка по Windows API (показана функция DeleteObject)

Начиная с BDS 2006, Borland/CodeGear реализовала новую справочную систему Borland Help (рис. 1.3). По интерфейсу она очень напоминает offlineверсию MSDN, а также использует файлы в том же формате, поэтому технологических проблем интеграции справочных систем по Delphi и по Windows АРІ больше не существует. В справку BDS 2006 интегрирована справка по Windows API от 2002-2003 годов (разные разделы имеют разную дату). Справка Delphi 2007 содержит сведения по Windows API от 2006 года, т. е. совсем новые. Таким образом, при работе с Delphi 2007 наконец-то можно полностью отказаться от offline-версии MSDN, а к online-версии обращаться лишь изредка, когда требуется информация о самых последних изменениях в Windows API (например, о тех, которые появились в Windows Vista).

#### Примечание

Несмотря на очень высокое качество разделов MSDN, относящихся к Windows API, ошибки иногда бывают и там. Со временем их исправляют. Поэтому, если

вы столкнулись с ситуацией, когда есть подозрение, что какая-либо функция Windows API ведет себя не так, как это описано в вашей offline-справке, есть смысл заглянуть в online-справку - возможно, там уже появились дополнительные сведения по данной функции.

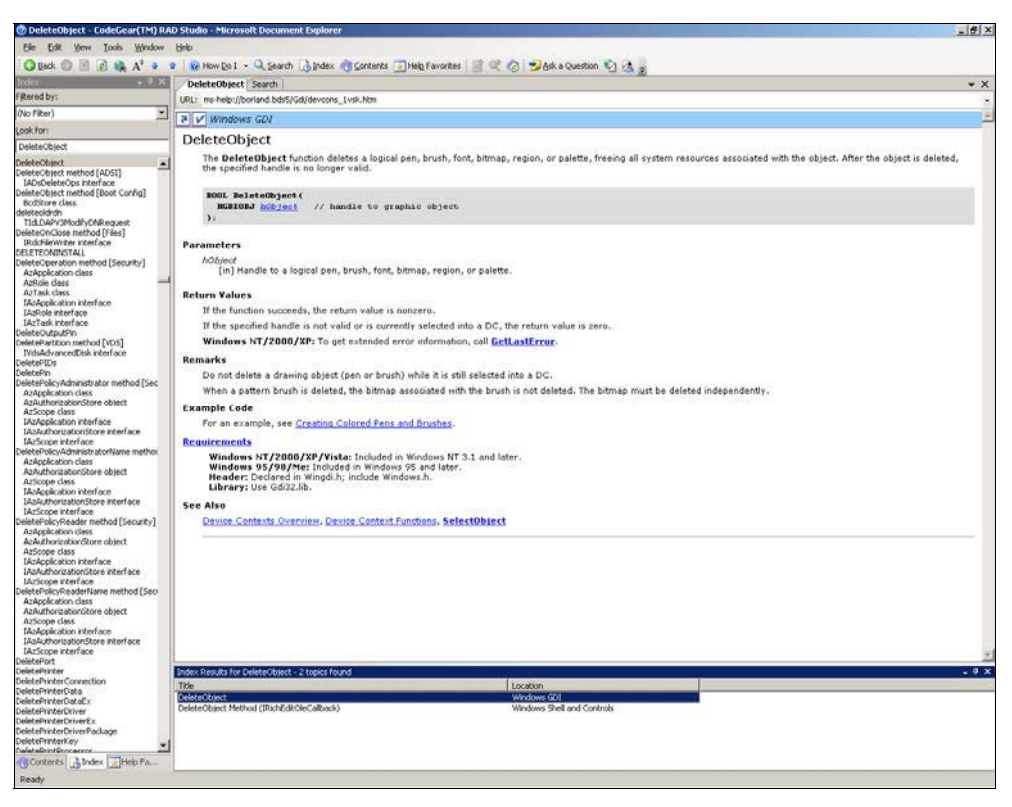

Рис. 1.3. Окно справки Delphi 2007 (функция DeleteObject)

Система Windows написана на  $C++$ , поэтому все описания функций Windows АРІ, а также примеры их использования приведены на этом языке (это касается как MSDN, так и справки, поставляемой с Delphi). При этом, прежде всего, необходимо разобраться с типами данных. Большинство типов, имеющихся в Windows API, определены в Delphi. Соответствие между ними показано в табл  $11$ 

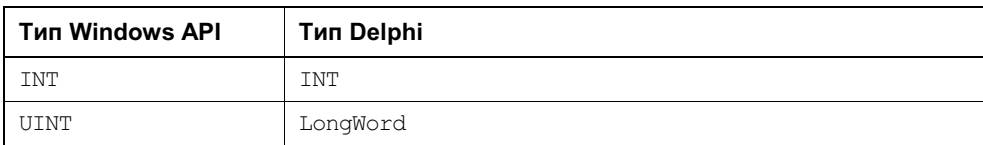

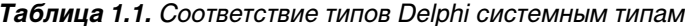

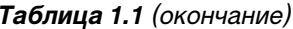

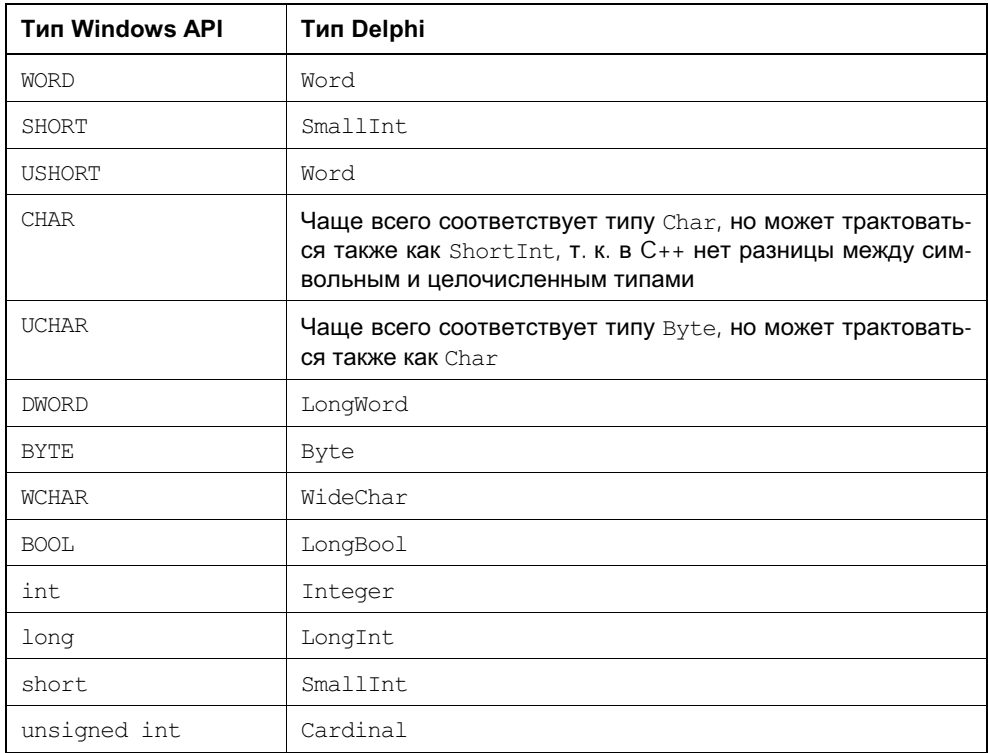

Название типов указателей имеет префикс  $P$  или  $LP$  (Pointer или Long Pointer; в 16-разрядных версиях Windows были короткие и длинные указатели. В 32-разрядных все указатели длинные, поэтому оба префикса имеют одинаковый смысл). Например, LPDWORD эквивалентен типу ^DWORD, PUCHAR - ^Byte. Иногда после префикса *Р* или *LP* стоит еще префикс *с* — он означает, что это указатель на константу. В C++ возможно объявление таких указателей, которые указывают на константное содержимое, т. е. компилятор разрешает это содержимое читать, но не модифицировать. В Delphi такие указатели отсутствуют, и при портировании эти типы заменяются обычными указателями, т. е. префикс с игнорируется.

Типы PVOID и LPVOID **соответствуют нетипизированным указателям** (Pointer).

Для передачи символов чаще всего используется тип тснак. Windows поддерживает две кодировки: ANSI (1 байт на символ) и Unicode (2 байта на символ; о поддержке Unicode в Windows мы будем говорить далее). Тип CHAR соответствует символу в кодировке ANSI, WCHAR — Unicode. Для программ, которые используют ANSI, тип тснак эквивалентен типу снак, для использующих Unicode — WCHAR. В Delphi нет прямого аналога типу тснав, программист сам должен следить за тем, какой символьный тип требуется в данном месте.

Строки в Windows API передаются как указатели на цепочку символов, завершающихся нулем. Поэтому указатель на тонак может указывать как на единичный символ, так и на строку. Чтобы было легче разобраться, где какой указатель, в Windows API есть типы LPTCHAR и LPTSTR. Они эквивалентны друг другу, но первый принято использовать там, где требуется указатель на одиночный символ, а второй — на строку. Если строка передается в функцию только для чтения, обычно используют указатель на константу, т.е. тип LPCTSTR. В Delphi это соответствует PChar для ANSI и PWideChar для Unicode.

Здесь следует отметить особенность записи строковых литералов в языках С/С++. Символ \ в литерале имеет специальное значение: после него идет один или несколько управляющих символов. Например, \п означает перевод строки, \t - символ табуляции и т. п. В Delphi таких последовательностей нет, поэтому при переводе примеров из MSDN следует явно писать коды соответствующих символов. Например, литерал "a\nb" в Delphi превращается в 'а'#13'b'. После символа \ может идти число - в этом случае оно трактуется как код символа, т.е. литерал "a\0b\9" в  $C/C++$  эквивалентен литералу а'#0'b'#9 в Delphi. Если нужно, чтобы строковый литерал включал в себя сам символ \, его удваивают, т. е. литерал "\\" в  $C++$  соответствует '\' в Delphi. Кроме того, в примерах кода, приведенных в MSDN, можно нередко увидеть, что строковые литералы обрабатываются макросами техт или т, которые служат для унификации записи строковых литералов в кодировках ANSI и Unicode. При переводе такого кода на Delphi эти макросы можно просто опустить. С учетом сказанного такой, например, код (взят из примера использования Named pipes):

```
LPTSTR lpszPipename = TEXT ("\\\\.\\pipe\\mynamedpipe");
```
на Delphi будет выглядеть так:

```
var
  lpszPipeName: PChar;
lpszPipeName := '\\.\pipe\mynamedpipe';
```
Большинство названий типов из левой части табл. 1.1 в целях совместимости описаны в модуле Windows, поэтому они допустимы наравне с обычными типами Delphi. Кроме этих типов общего назначения существуют еще специальные. Например, дескриптор окна имеет тип HWND, первый параметр сообщения — тип WEARAM (в старых 16-разрядных Windows он был эквивалентен типу Word, в 32-разрядных — LongInt). Эти специальные типы также описаны **В МОДУЛС** Windows.

Записи (record) в C/C++ называются структурами и объявляются с помощью слова struct. Из-за особенностей описания структур на языке С структуры в Windows API получают два имени: одно основное имя, составленное из заглавных букв, которое затем и используется, и одно вспомогательное, получающееся из основного добавлением префикса tag. Начиная с четвертой версии Delphi приняты следующие правила именования таких типов: простое и вспомогательное имена остаются без изменений и еще добавляется новое имя, получающееся из основного присоединением общеупотребительного в Delphi префикса т. Например, в функции CreatePenIndirect один из параметров имеет тип LOGPEN. Это основное имя данного типа, а вспомогательное tagLOGPEN. Соответственно, в модуле Windows определена запись tagLOGPEN и ее синонимы — LOGPEN и TLogPen. Эти три идентификатора в Delphi взаимозаменяемы. Вспомогательное имя встречается редко, программисты, в зависимости от личных предпочтений, выбирают либо основное имя типа, либо имя с префиксом т.

Описанные здесь правила именования типов могут внести некоторую путаницу при использовании VCL. Например, для описания растра в Windows АРІ определен тип вітмар (он же —  $_{\text{tagBITMAP}}$ ). В Delphi соответствующий тип имеет еще одно имя — TBitmap. Но такое же имя имеет класс TBitmap, описанный в модуле Graphics. В коде, который Delphi создает автоматически, модуль Graphics находится в списке uses после модуля Windows, поэтому ИДентификатор TBitmap Воспринимается компилятором как Graphics.TBitmap, a не как Windows. TBitmap. Чтобы использовать Windows. TBitmap, нужно явно указать имя модуля или воспользоваться одним из альтернативных имен.

В более ранних версиях Delphi были другие правила именования типов. Например, в Delphi 2 существовал тип BITMAP, но не было твіттар и тадвІТМАР, а в Delphi 3 из этих трех типов был только твіттар.

Все структуры в Windows API описаны без выравнивания, т. е. компилятор не вставляет между полями неиспользуемые байты, чтобы границы полей приходились на начало двойного или четверного слова, поэтому в Delphi для описания соответствующих структур предусмотрено слово packed, запрещающее выравнивание.

При описании структур Windows API можно иногда встретить ключевое слово union (см., например, структуру in addr). Объединение нескольких полей с помощью этого слова означает, что все они будут размещены по одному адресу. В Delphi это соответствует вариантным записям (т. е. использованию саве в record). Объединения в C/C++ гибче, чем вариантные записи Delphi, т. к. позволяют размещать вариантную часть в любом месте структуры, а не только в конце. При переносе таких структур в Delphi иногда приходится вводить дополнительные типы.

Теперь рассмотрим синтаксис описания самой функции в C++ (листинг 1.1).

```
Листинг 1.1. Синтаксис описания функции на C++
```

```
<Тип функции> <Имя функции> '('
    [ < Тип параметра> {< Имя параметра>}
       \{\ ' ,\ ' <Тип параметра> \{\&Ммя параметра>} }
 \prime)\prime ;
```
Как видно из листинга 1.1, при объявлении функции существует возможность указывать только типы параметров и не указывать их имена. Однако это считается устаревшим и применяется крайне редко (если не считать "параметров" типа VOID, о которых написано далее).

Необходимо помнить, что в С/С++ различаются верхний и нижний регистры, поэтому HDC, hdc, hDC и т. д. — это разные идентификаторы (автор С очень любил краткость и хотел, чтобы можно было делать не 26, а 52 переменные с именем из одной буквы). Поэтому часто можно встретить, что имя параметра и его тип совпадают с точностью до регистра. К счастью, при описании функции в Delphi мы не обязаны сохранять имена параметров, значение имеют лишь их типы и порядок следования. С учетом всего этого функция, описанная в справке как

HMETAFILE CopyMetaFile (HMETAFILE hmfSrc, LPCTSTR lpszFile);

#### в Delphi имеет вид

```
function CopyMetaFile(hmfSrc: HMETAFILE;
 lpszFile: LPCTSTR): HMETAFILE;
```
или, что то же самое,

function CopyMetaFile(hmfSrc: HMETAFILE; lpszFile: PChar): METAFILE;

### Примечание

Компилятор Delphi допускает, чтобы имя параметра процедуры или функции совпадало с именем типа, поэтому мы в дальнейшем увидим, что иногда имя параметра и его тип совпадают, только записываются в разном регистре, чтобы прототип функции на Delphi максимально соответствовал исходному прототипу на С/С++. При этом следует учитывать, что соответствующий идентификатор внутри функции будет рассматриваться как имя переменной, а не типа, поэтому, например, объявлять локальную переменную данного типа придется с явным указанием имени модуля, в котором данный тип объявлен.

Несколько особняком стоит тип VOID (или void, что то же самое, но в Windows API этот идентификатор встречается существенно реже). Если функция имеет такой тип, то в Паскале она описывается как процедура. Если вместо параметров у функции в скобках указан VOID, это означает, что функция не имеет параметров. Например, функция

VOID CloseLogFile(VOID);

в Delphi описывается как

```
procedure CloseLogFile;
```
#### Примечание

Язык C++, в отличие от С, допускает объявление функций без параметров, т. е. функцию CloseLogFile можно было бы объявить так: VOID CloseLogFile (); В C++ эти варианты объявления эквивалентны, но в Windows API вариант без явного параметра встречается существенно реже из-за несовместимости с С.

Когда тип параметра является указателем на другой тип (обычно начинается с букв LP), при описании этой функции в Delphi можно пользоваться параметром-переменной, т. к. в этом случае функции передается указатель. Например, функция

int GetRgnBox (HRGN hrgn, LPRECT lprc);

в модуле Windows описана как

function GetRgnBox (RGN: HRGN; var p2: TRect): Integer;

Такая замена целесообразна в том случае, если значение параметра не может быть нулевым указателем, потому что при использовании уат передать такой указатель будет невозможно. Нулевой указатель в С/С++ обозначается константой NULL. NULL и 0 в этих языках взаимозаменяемы, поэтому в справке можно и про целочисленный параметр встретить указание, что он может быть равен NULL.

И наконец, если не удается понять, как функция, описанная в справке, должна быть переведена на Паскаль, можно попытаться найти описание этой функции в исходных текстах модулей, поставляемых вместе с Delphi. Эти модули находятся в каталоге \$(DELPHI)\Source\RTL\Win (до Delphi 7) или \$(BDS)\Source\Win32\RTL\Win (BDS 2006 и выше). Можно также воспользоваться подсказкой, которая всплывает в редакторе Delphi после того, как будет набрано имя функции.

Если посмотреть справку, например, по функции GetSystemMetrics, то видно, что эта функция должна иметь один целочисленный параметр. Однако далее в справке предлагается при вызове этой функции подставлять в качестве параметра не числа, а SM ARRANGE, SM CLEANBOOT и т. д. Подобная ситуация и со многими другими функциями Windows API. Все эти SM ARRANGE, SM CLEANBOOT и т. д. являются именами числовых констант. Эти константы описаны в том же модуле, в котором описана функция, использующая их, поэтому можно не выяснять численные значения этих констант, а указывать при вызове функ-ЦИЙ ИХ ИМЕНА, НАПРИМЕР, GetSystemMetrics (SM ARRANGE) ;.

Если по каким-то причинам все-таки потребовалось выяснить численные значения, то в справочной системе их искать не стоит — их там нет. Их можно узнать из исходных текстов модулей Delphi, в которых эти константы описаны. Так, например, просматривая Windows.pas, можно узнать, что SM ARRANGE =  $56$ .

В справке, поставляемой вместе с Delphi до 7-й версии включительно, в описании многих функций Windows API вверху можно увидеть три ссылки:

о р. Первая дает краткую информацию о функции:  $i$  In  $o$ .  $e$  iew  $H$ какой библиотекой реализуется, в каких версиях Windows работает и т. п. (напоминаю, что к информации о версиях в этой справке нужно относиться е iew — это обзор какой-то большой темы. Например, очень критично). для любой функции, работающей с растровыми изображениями, обзор будет объяснять, зачем в принципе нужны эти самые растровые изображения и как они устроены. Страница, на которую ведет ссылка **e iew**, обычно содержит весьма лаконичные сведения, но, нажав кнопку , расположенную в верхней части окна, можно получить продолжение обзора. И, наконец,

о р. Эта ссылка приводит к списку всех функций, родственных данной. Например, для функции CreateRectRgn группу будут составлять все функции, имеющие отношение к регионам. Если теперь нажимать на кнопку  $\sigma$  -  $\sigma$  ro  $6v$ дут появляться страницы с кратким описанием возможных применений объектов, с которыми работают функции (в приведенном примере - описание возможностей регионов). Чтобы читать их в нормальной последовательности, лучше всего нажать на кнопку столько раз, сколько возможно, а затем пойти в противоположном направлении с помощью кнопки

MSDN (а также справка BDS 2006 и выше) предоставляет еще больше полезной информации. В нижней части описания каждой функции есть раздел **i e en s**, в котором написано, какая библиотека и какая версия  $\mathbf{e}$ Windows требуется для ее использования. В самом низу описания функции расположены ссылки ee lso. Первая ссылка — обзор соответствующей темы (например, для уже упоминавшейся функции CreateRectRgn Она называете iew). Вторая - список родственных функций ( e ion  $c\pi$ e ions

**n** ions в данном случае). Она ведет на страницу, где перечислены все функции, родственные выбранной. После этих двух обязательных ссылок идут ссылки на описание функций и типов, которые обычно используются совместно с данной функцией.

Основные типы, константы и функции Windows API объявлены в модулях Windows И Messages. Но многие функции объявлены в других модулях, которые не подключаются к программе по умолчанию, программист должен сам выяснить, в каком модуле находится требуемый ему идентификатор, и подключить этот модуль. Ни справка, поставляемая с Delphi, ни MSDN, разумеется, не могут дать необходимую информацию. Чтобы выяснить, в каком модуле объявлен нужный идентификатор, можно воспользоваться поиском по всем файлам с расширением раз, находящимся в папке с исходными кодами стандартных модулей. Этим методом можно, например, выяснить, что весьма популярная функция ShellExecute находится в модуле ShellAPI, а CoCreateInstance — В МОДУЛС ActiveX (а ТАКЖС В МОДУЛС Ole2, ОСТАВЛЕННОМ для совместимости со старыми версиями Delphi).

Еще несколько слов о числовых константах. В справке можно встретить числа вида, например, 0xC56F или 0x3341. Префикс 0x в С/С++ означает шестнадцатеричное число. В Delphi его следует заменить на \$, т. е. эти числа должны быть записаны как \$С56F и \$3341 соответственно.

# 1.1.3. Дескрипторы вместо классов

Программируя в Delphi, мы быстро привыкаем к тому, что каждый объект реализуется экземпляром соответствующего класса. Например, кнопка реализуется экземпляром класса TButton, контекст устройства - классом TCanvas. Но когда создавались первые версии Windows, объектно-ориентированный метод программирования еще не был общепризнанным, поэтому он не был реализован. Современные версии Windows частично унаследовали этот недостаток, поэтому в большинстве случаев приходится работать "по старинке", тем более что DLL могут экспортировать только функции, но не классы. Когда мы будем говорить об объектах, создаваемых через Windows API, будем подразумевать не объекты в терминах ООП, а некоторую сущность, внутренняя структура которой скрыта от нас, поэтому с этой сущностью мы можем оперировать только как с единым и неделимым (атомарным) объектом.

Каждому объекту, созданному с помощью Windows API, присваивается уникальный номер (дескриптор). Его конкретное значение не несет для программиста никакой полезной информации и может быть использовано только для того, чтобы при вызове функций из Windows API указывать, с каким объектом требуется выполнить операцию. В большинстве случаев дескрипторы представляют собой 32-значные числа, а значит, их можно передавать везде, где требуются такие числа. В дальнейшем мы увидим, что Windows API несколько вольно обращается с типами, т. е. один и тот же параметр в различных ситуациях может содержать и число, и указатель, и дескриптор, поэтому знание двоичного представления дескриптора все-таки приносит программисту пользу (хотя если бы система Windows была "спроектирована по правилам", тип дескриптора вообще не должен был интересовать программиста).